# 思考ツールとして ICT を活用した算数科授業の研究

高知大学大学院総合人間自然科学研究科教職実践高度化専攻 指導教員 中野 俊幸 宿毛市立山奈学校 教諭 吉本 果矢

【 研 究 の 概 要 】

本研究の目的は,数学的な見方・考え方を働かせた深い学びを実現するための ICT 活用を考察 し,その具体的事例の提供とその成果と課題を明らかにすることである。そこで ICT 活用の教 材開発と授業デザインを行い,授業実践を通して教育的効果を考察することにした。その際, ICT 活用の有用性を客観的に評価するためのアンケートを作成した。1 年目は,教具としての道 具的特性から「思考ツール」として ICT を活用する実践的研究を行った。この ICT 活用は,探 究活動を協働的にすることを可能にし,さらに道具的特性からも効果的であったことが明らか となった。2年目は、ICT を活用した「本質的学習場」の構成をめざして、教材開発のストラテ ジーを適用し教材と授業を開発した。全ての児童を探究的活動に参加させ、授業単元の目標·内 容を達成させながら,さらにその水準を超えた意義ある探究課題にも挑戦するような学習を ICT を活用したことで実現することができた。

【キーワード】算数科授業,ICT活用,思考ツール,本質的学習場,教材開発ストラテジー

### 1. はじめに~思考ツールとしての ICT 活用と研究の変遷について~

 文科省が作成した ICT の効果的な活用に関する参考資料の算数・数学科において,「具体的な体 験を伴う学習等を通じて,児童に算数の論理を理解させることが大切であり,教師の丁寧な指導の もとで ICT を活用する場面を適切に選択することが必要。」とされている。実際の算数授業では主 に次のような場面で ICT の活用がなされている。

- ・教師がデジタル教科書を提示する場面
- ・授業支援ソフトを活用して,児童の考えを一覧で提示しクラス全体で共有させる場面
- ・データの活用において,データや資料を調べて,表やグラフで整理する場面
- ・練習用のアプリを活用し個々に計算練習などをさせる場面
- ・プログラミング学習として活用する場面

これらは,個別最適化と協働的な学びを ICT を活用して実現しようとするものである。しかし, 算数授業において数学的な見方・考え方を働かせた深い学びを実現するためには,上記のような活 用場面だけでなく,数学的思考を触発するための数学的教具として ICT を活用する場面を研究する ことが重要であると考えた。そのような数学的教具としての ICT 活用を本研究では,「思考ツー ル」と呼ぶことにした。そして,その教育的意義を考察し,それに基づいて授業デザインを考案し

た。また,その授業実践の教育的効果を客観的に評価するためのアンケートを作成した。 実践的研究を進める中で,ICT を活用した学習形態や児童への発問・指示の内容・方法や,児童 への働き方や反応に対する対応方法などを考案する前に,その授業で扱う具体的教材によって ICT を活用する数学的活動の場をいかに構成するかが重要であることが明らかになってきた。そこで, 2 年目は ICT を活用した具体的教材によって「本質的学習場」をいかに構成するかということから 研究を進めた。

以下では、まず1年目の思考ツールとしての ICT 活用の授業デザインとその実践の成果と課題を 記述し、次に2年目の「本質的学習場」の構成をめざした ICT 活用の教材開発と授業デザイン及び その実践の成果と課題について記述する。

# 2. 道具的特性からみた ICT 活用の教育的意義

佐伯は,授業における効果的なコンピュータの活用について,道具的特性からその機能を以下 の4つに整理し、教育的な可能性と課題を考察している。(佐伯 1997)

a.知を代行する機能 (例)計算,記憶,ワープロ など

b. 略図的関係構造を内化する機能 (例)算数タイル,略図,おはじきなどの操作 など

c.思考を外化する機能 (例)文章・ことば,図式 など d.意味をモデル化する機能 (例)ベン図,マッピング など

算数科授業での「思考ツールとしての ICT 活用」は,このうち b,c,d の機能を発揮させるのに 有効である。これらの機能に着目して算数授業のデザインを研究することにした。

# 3. ICT 活用の教育的効果を客観的に評価するため のアンケートの作成

算数授業で ICT を活用することが,どんなこと に役立ったかという観点から教育的効果を客観的 に評価するために,アンケートを作成した。算数 科授業では、やり方や解き方を理解すること、法 則や性質を発見すること,その解き方や性質など を説明すること,そのような活動を協働的に行う こと,そして新たな課題を見出すことが重要であ り,そのための道具として役立ったかを評価する こととした。理解,発見,説明,コミュニケーシ ョン,課題設定のこれら 5 つの観点から図 1 のよ うに評価項目を作成した。なお,当初は 4 件法で 分析をすることにしたが,より等間隔性を保つた めに 5 件法で分析することに変更した。

最後に,新たに設定した課題の内容について自 由に記述させる欄を設けた。もっとやってみたい ことの内容を見れば,本時の学習のねらいに迫る ことができたかを見とることに繋がると考えたか らである。

### 4. 思考ツールとしての ICT 活用の授業実践

1年目の思考ツールとして ICT を活用した授業実 Ⅱ 践とアプリは以下の通りである。

|                                                                   |                             | 振り返りシート<br>名前( |                | 高学年用          |  |  |
|-------------------------------------------------------------------|-----------------------------|----------------|----------------|---------------|--|--|
| 今日の授業でタブレットがどんなことに、役立ちましたか。                                       |                             |                |                |               |  |  |
|                                                                   | 1.タブレットを使って、やり方や解き方がわかったこと。 |                |                |               |  |  |
| とても<br>役立った                                                       | 役立った                        | どちらでも<br>ない    | あまり<br>役立たなかった | 全く<br>役立たなかった |  |  |
| 5                                                                 | 4                           | 3              | $\overline{c}$ | 1             |  |  |
| 2.タブレットを操作することで、きまりが発見できたこと。<br>とても<br>どちらでも<br>あまり<br>全く<br>役立った |                             |                |                |               |  |  |
| 役立った                                                              |                             | ない<br>З        | 役立たなかった        | 役立たなかった<br>1  |  |  |
| 5<br>2<br>4                                                       |                             |                |                |               |  |  |
|                                                                   | 3.タブレットを操作しながら、説明できたこと。     |                |                |               |  |  |
| とても<br>役立った                                                       | 役立った                        | どちらでも<br>ない    | あまり<br>役立たなかった | 全く<br>役立たなかった |  |  |
| 5                                                                 | 4                           | 3              | 2              | 1             |  |  |
| 4.タブレットを使って、友達と話し合いができたこと。                                        |                             |                |                |               |  |  |
| とても<br>役立った                                                       | 役立った                        | どちらでも<br>ない    | あまり<br>役立たなかった | 全く<br>役立たなかった |  |  |
| 5                                                                 | 4                           | 3              | 2              | 1             |  |  |
| 5.タブレットを使うことで、新しい課題がうまれたこと。                                       |                             |                |                |               |  |  |
| とても<br>役立った                                                       | 役立った                        | どちらでも<br>ない    | あまり<br>役立たなかった | 全く<br>役立たなかった |  |  |
| 5                                                                 | 4                           | 3              | 2              |               |  |  |
| 6. 今日の授業で、もっとやってみたいと思ったことは何ですか。<br>自由に書いてください。                    |                             |                |                |               |  |  |

図 1:作成したアンケート用紙

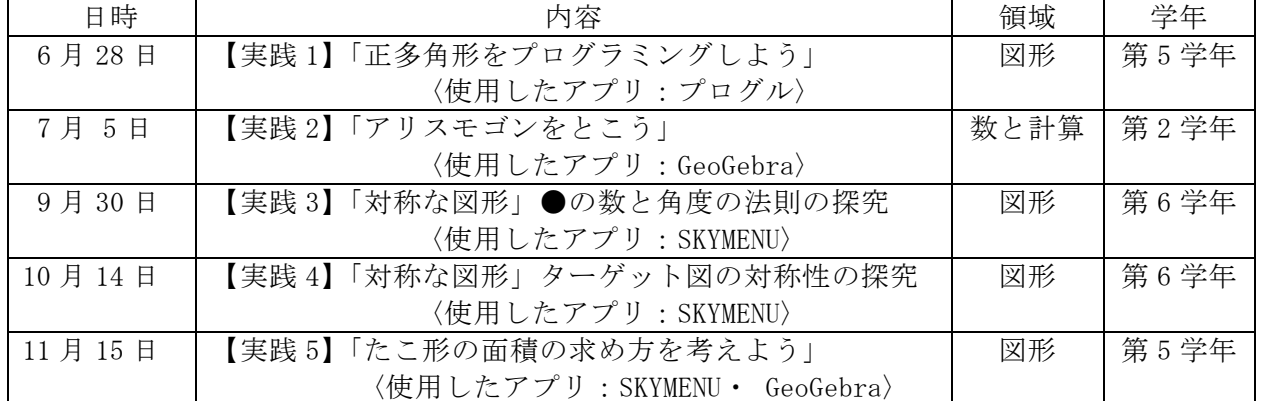

#### 表 1:思考ツールとしての ICT 活用の授業実践アンケート

### 5. 思考ツールとして ICT を活用した授業デザイン

 本節では,上記の授業実践のうち【実践 2】・【実践 5】について,その授 業デザインを詳説する。

# (1)【実践 2】教材開発と授業デザインについて

「アリスモゴン」(計算三角形)とは、Wittmann がドイツの教科書でも 採用した教材で,図 2 のように三角形の隣り合う内側の●の個数の和が外 側の数になっているものである。提示した本時の課題は,外側の

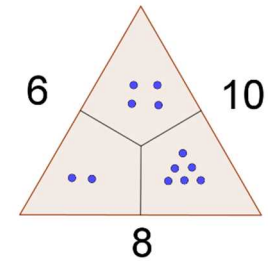

数が与えられているとき,内側のどこに●が何個入っているかを問うものである。最初は,外側の 数を8・8・8とし、内側に●が何個入るのかを、数学教育アプリ GeoGebra で作成した●をドラッ グできるタブレット上の図を操作しながら試行させる。そして、図3のように外側の左右の数を1 ずつ増減させていき,操作活動を通して,外側の下の数や内側の上の●の数が変わらないことに気 づかせる。この関数的関係性に気づかせて問題を解決する方法を発見させる。また,内側の左の● を右へ移動させる事で,どの問題も解決する事に気づかせていく。さらに,外側の数を 10 や 12 の 場合を考えさせて,様々な関数的関係を気づかせ説明させる。

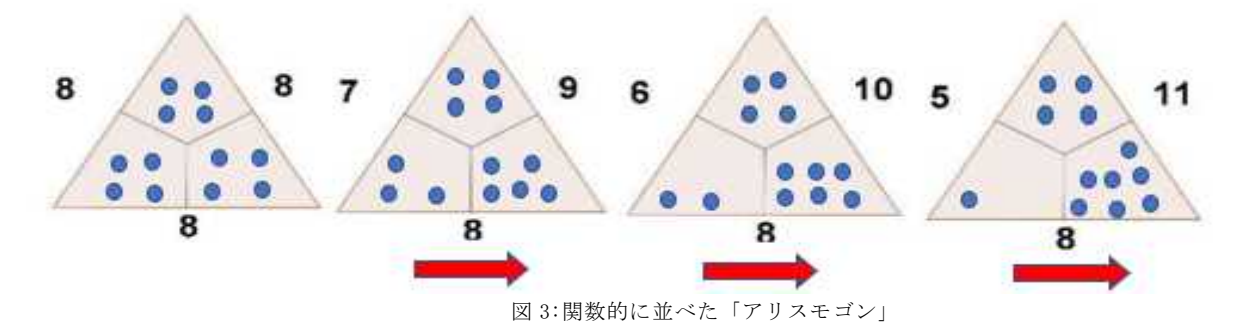

### (2) 【実践 2】の学習指導過程

- ①【実践 2】「アリスモゴンをとこう」1 時間(7 月 5 日)
- (導 入)外側の数を全て8にして内側に●が入っていない図を提示し内側の●の数を求める課 題を考えさせる。

ICT を活用して試行錯誤させながら 4 個ずつであることを確認する。

- (展開1)外側の左の数を 7,右側の数を 9,下側の数を 8 にした図を並べ,このアリスモゴンの 内側の●を1つだけ動かしてつくる課題を考えさせる。 このとき,導入で示した外側の数を全て8にした問題と比較させ,どこが変化した のか,どこが変化していないのかということについて気づかせ確認する。
- (展開2)外側の左右の数を 8,下側の数を 10 にした図を提示して,内側の●の数を求める課題 を考えさせる。アリスモゴンを順序よく並べて関数的変化の法則を発見させる。
- (発 展)外側の左の数は6,右の数は 10 にして下側の数を 12 にしたアリスモゴンの図を提 示して,関数的変化の法則からこのアリスモゴンがどこに置くかを考えさせる。
- (まとめ)関数的変化の法則から,どのアリスモゴンの問題も解けたことをまとめる。

#### (3)【実践 5】の教材開発と授業デザインについて

ひし形の面積は,囲まれる長方形の半分で,(ひし形の面積)=(一方の対角線)×(もう一方の対角 線)÷2で求まることは既習とする。本時は、数学教育アプリ GeoGebra を使って「2 つの対角線を それぞれ長さは変えずに連続的に動かして見せ,その四角形の形や面積がどのようになるか」を考 えさせることをねらいとする。図 4 のように凧形や槍形,さらに三角形などに形が変わっても面積 は変わらないことや,ひし形と同じ公式で求まることを発見させる。また,その理由も等積変形な どで説明させることにした。

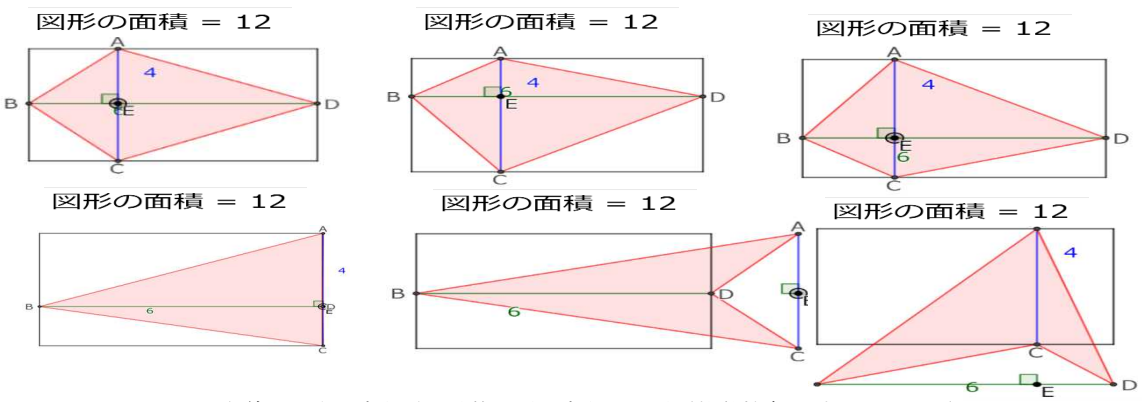

図 4:対角線の長さは変えずに動的に形を変えた図形(数学教育アプリ GeoGebra)

### (4)【実践 5】の学習指導過程

- ①【実践 5】「たこ形の面積の求め方を考えよう」1 時間(11 月 15 日)
	- (導 入)ひし形の面積は,2 つの対角線の長さの積の 1/2 で求められることを確認し,縦の 対角線を移動するとたこ形になるが,その面積はどうなるかという課題を与える。
	- (展 開)たこ形の面積も,同じ長方形の半分になるので,(一方の対角線)×(もう一方の対角 線)÷2で求まることを確認する。
	- (発 展) GeoGebra を使って「2 つの対角線をそれぞれ長さは変えずに連続的に動かして,た こ形や槍形,さらに三角形などいろいろな図形をつくり,その面積が同じ公式で求め られるかを考えさせる。形が変わっても面積は変わらないことやひし形と同じ公式で 求められることを発見させ,その理由も等積変形などで説明させる。
	- (まとめ) 対角線が垂直な図形の面積は,(一方の対角線)×(もう一方の対角線)÷2で求めるこ とができることをまとめる。

# 6. 思考ツールとして ICT を活用した算数科授業の成果と課題

#### (1) ICT 活用の教育的効果を客観的に評価するためのアンケートからの考察

 アンケートの各項目についての平均点は下記の通りである。なお,【実践1】【実践 2】は,1~4 の4件法で,【実践 3】【実践 4】【実践 5】は,1~5 の 5 件法で点数化している。

|       | の項目<br>1 | の項目<br>′2) | の項目<br>$\left(3\right)$ | の項目<br>$\left(4\right)$ | (5)<br>の項目 | 回答形式 |
|-------|----------|------------|-------------------------|-------------------------|------------|------|
| 【実践1】 | 3.0      | 3.0        | 2.9                     | 2.9                     |            | 4件法  |
| 【実践2】 | 3.0      | 2.9        | 3.0                     | 2.8                     |            | 4件法  |
| 【実践3】 | 4.2      | 4.7        | 4.0                     | 4.1                     | 4.2        | 5 件法 |
| 【実践4】 | 4.6      | 4.7        | 4.5                     | 4.5                     | 4.4        | 5 件法 |
| 【実践5】 | 4.6      | 4.5        | 4.2                     | 4.5                     | 4.2        | 5 件法 |

表 3:思考ツールとしての ICT 活用の教育的効果

(1)のやり方や解き方を理解することの項目と(2)の法則や性質を発見することの項目で,評価が 高かった。このことから,思考ツールとしての ICT 活用は,児童の数学的性質・法則の理解や発見 に役立ったことが明らかとなった。このことは「いろいろなひみつが分かって楽しかった。」という 児童の自由記述にも表れている。これは答えを出すという思考から、性質や規則を発見することに 重きをおくという思考態度の変容だといえる。さらに,「もっと難しい問題に挑戦したい。」という 記述からは、ICT を思考ツールとして活用することで探究的活動が促され、難しい問題を解決した いという児童の挑戦的態度を養うことに繋がったことが示されている。

#### (2) 実践から得られた成果と課題

以下では、佐伯が示す道具的特性 1)略図的関係を内化する機能 2)思考を外化する機能 3意 味をモデル化する機能 の 3 つの観点から,【実践 2】【実践 5】について成果と課題を考察する。

①略図的関係を内化する機能について

【実践 2】では,ICT の画面上の●を操作していた児童が,そのうち操作をしなくてもいいと言う ようになった。これは、略図的関係構造を内化する ICT の道具的機能を上手く働かせることができ たことを示唆している。

【実践 5】では,ICT を活用して,対角線の長さと垂直であることを変えずに図を動的に動かすこ とによって,できる形はひし形,たこ形,槍形,三角形など形は違うが,その面積は垂直な対角線 の積を 1/2 にすると求めることができるという点から,統合的に同じであるとみることができた。 この統合化は,図を動的に動かして認知できる略図的関係構造が内化して達成されたことを意味し, ICT がその機能を果たすことができたと言える。

②思考を外化する機能について

【実践 2】では,外側の数を 1 ずつ増減するという思考を,おはじきの操作によって外化できた。 このことが,全ての児童をこの思考活動に参加させることに繋がった。

【実践 5】では,槍形の図形の面積を考えることは難しかったが,ICT を活用して図を動的に動か すことによって面積が不変であることを表現し外化することができた。さらに, なぜ面積が変わら ないかということについて ICT で図を動かしながら説明することができた。 ③意味をモデル化する機能

【実践 2】では,実際のおはじきだと,数多くのおはじきが必要であり,配布したり,配布したお はじきを使って課題の状態のアリスモゴンを児童一人ひとりの机の上につくったりすることに時間 がかかる。また,児童の小さな机の上が煩雑になり,思わず動いたり落としたりしてしまい,探究 活動に集中できないことも考えられる。ICT の画面上の●の操作をすることでそのような課題を解 消することができた。このことにより,関数的関係の意味をモデル化することができたと言える。

【実践 5】では,「対角線の長さと垂直であることを変えないで動かす」とはどういうことなのか を実際に動的な図として見せることができた。これは,意味をモデル化する機能を果たしたと言え  $5<sub>o</sub>$ 

### 7.本質的学習場とその構成方法について

# (1) ICT を活用する「学習場」の構成について

算数科授業における数学的活動の実現を考えるとき,まず教育的に価値ある「学習場」を児童に 提供することが必要であり(平林 1975),「学習場」を構成する最も基礎的な要素は具体的教材であ る。なぜなら,具体的教材は,その授業によって獲得されるべき知識・技能であるだけではなく, 児童の数学的見方・考え方を触発する源泉であるからである。

「学習場」について本研究では,ドイツの Wittmann E.Ch.が提唱している「本質的学習場」に注 目した。Wittmann は,本質的学習場の構成をめざして具体的教材(教授単元)を開発し,その教材 による小学校算数教科書"Das ZahlenBuch"を作成・出版しているが,その教科書及びそれを使っ た実践は世界的に高く評価されている。そこで,本研究では ICT を活用する「本質的学習場」の構 成をめざして Wittmann の教材を参考にして教材を開発し、授業をデザインすることにした。

#### (2)本質的学習場について

Wittmann は,次の 4 つの条件を満たすような教授単元を「本質的学習場(Substantial Learning Environments)」と規定している。

- a. ある水準での数学教育の主要な目標,内容,原理を表象していること
- b. この水準を超えた意義のある数学的な内容,過程,方法と結びついており,それは数学的活 動の豊かな源泉になっていること
- c. 柔軟性をもち,個々の学級の実態に合わせることができること
- d. 数学教育についての数学·心理学·教授学的観点を統合し、実践的研究の豊かな場を形成で きること

#### (3) 中野の教材開発の 7 つのストラテジーについて

本質的学習場の構成をめざして教材を開発し,授業をデザインするためには,まず教師自ら教材 を開発することが有効である。その際,教材開発に効果的なストラテジーを活用することが得策と 考えた。本研究では,以下の中野俊幸の教材開発の7つのストラテジー(中野 2017)を適用して教 材を開発し,教材の持つ数学的な価値や発展性と教授可能性を解明し,ICT を活用する授業をデザ インした。

①ある変数を一定的に変化させ順序よく並べる・・・逐次的変化と共変性・不変性への着目 ②ある条件・性質を否定して変更する ・・・What-If-Not ストラテジー ③問いと答えを逆転させる - ・・ ・・・・・・・・・・・ 事の命題, 十分性を考える ④セッティングを変える する キャンピュー ・・・表現方法は思考の場である 5図を動かす おおしい キャンピュー おおし ・・・図形の連続的変化と共変性・不変性への着目 6節囲の制限をはずす - 本のサンス - 物理的・時間的制約を超える ⑦次元を変える ・・・平面から空間に,変数を増やす

# 8. ICT を活用した「本質的学習場」の構成をめざした授業実践

 2 年目の ICT を活用した「本質的学習場」の構成をめざした授業実践と活用したアプリは以下の 通りである。

| 日時     | 内容                            | 領域   | 学年     |
|--------|-------------------------------|------|--------|
| 5月23日  | 【実践6】「二組の平行線でできる四角形」          | 図形   | 第5学年   |
|        | 〈使用したアプリ: SKYMENU · GeoGebra〉 |      |        |
| 6月23日  | 【実践7】「数の家」                    | 数と計算 | 第5学年   |
|        | 〈使用したアプリ: SKYMENU · GeoGebra〉 |      |        |
| 11月16日 | 【実践8】「どんな立体ができるかな①」           | 図形   | 第3,4学年 |
|        | 〈使用したアプリ: Algeomath〉          |      |        |
| 11月30日 | 【実践9】「どんな立体ができるかな②」           | 図形   | 第3,4学年 |
|        | 〈使用したアプリ: Algeomath 〉         |      |        |

表 4: ICT を活用した「本質的学習場」の構成をめざした授業実践

# 9. ICT を活用した「本質的学習場」の構成をめざした教材開発と授業デザイン

本節では、上記の授業実践のうち【実践 8】·【実践 9】は、同じ教材を使ったものであり、まず, その教材開発と授業デザインを詳説する。特に,中野の教材開発のストラテジーをどのように適用 したかを説明する。そして,それぞれの学習指導過程について述べる。

# (1)【実践 8】【実践 9】の教材開発と授業デザインについて

投影図は,中学校の教材で,かつては小学校の正式な教材であっ たが,現在は小学校 6 年生の教科書の最後にチャレンジ問題「どの ように見える?」として扱われている。そこでは,与えられた立体 やある建物の立面図・平面図あるいは,正面図・側面図を考える設 定になっている。これに対し,ストラテジー③を適用し,まず図 5 のような立体の正面図と側面図を与え,3×3 のマス目の上に小さ な立方体を積み上げてその立体をつくる活動を設定した。答えとな る立方体を積み上げる方法と個数は,いくつかできる場合がある。 そこで,ストラテジー①を適用し,個数によって順序よく並べるこ とで,最大個数の場合や最小個数の場合を考える活動を設定した。

ここでは,図 6 のような Wittmann の「設計図」を使うことにし た。これは,小学校 4 年生の「空間にある点の位置の表し方」に関 係するものである。これを使うことにより立体の積み方が二次元で 表現できることから,ストラテジー④を適用し,物理的な立体や見取り図で考 えていたことを略図的な「設計図」で思考する活動を設定した。

思考ツールとして活用したアプリは,韓国科学創意財団によって開発された 図 7 のような算数教育のフリーソフト「Algeomath」である。タブレット上に, 立方体をマス目の上に積み上げてできる立体を見取り図として表示できる。見 る方向は,四方や上下に連続的に変化させることができ,正面図と側面図もす

ぐに確認できる。木製の立方体とマス目のかかれた用紙を与えて,実 際に木製の立方体を積んで立体を観察することと並行して,この ICT ツールを活用して積んだ見取り図をクラス全員に提示しその正面図と 側面図が正しいかどうかを確認することにした。

# (2) 【実践 8】【実践 9】の学習指導過程

①【実践 8】「どんな立体ができるかな①」1 時間(11 月 16 日)

- (導 入)正面図と左側図を見て,3×3 のマス目の上に,立方体を 2 段まで積み立体をつくらせる。
- (展 開)立体を「設計図」で表現させる。次に,他の班がつくった 立体をみて、「設計図」をつくらせる。

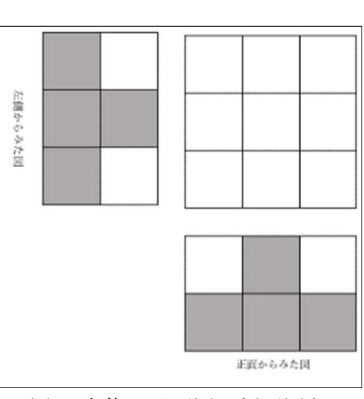

図 5:立体の正面図・側面図と 3×3 のマス目

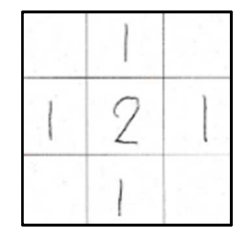

図 6:「設計図」

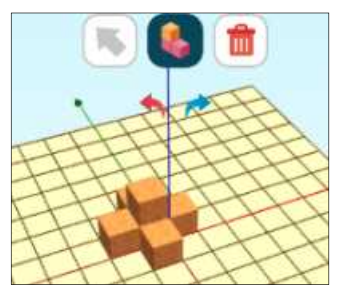

図7:「Algeomath」」

- (発 展)正面図と左側図から立体をつくる問題を作成させ,問題と設計図を提出させる。
- (まとめ)立方体の置き方は,1通りではないことや,「設計図」を使うことで置き方や個数が 簡単に分かることをまとめる。
- ②【実践 9】「どんな立体ができるかな②」1 時間(11 月 30 日)
- (導 入)前時に班で作成した正面図と左側図から立体をつくる問題を提示する。
- (展 開)答えが1つしかない問題を解かせる。
- (発展1) 答えが複数ある問題について考えさせる。立体の積み方の条件を、ICT を活用して確 認し,並行して「設計図」で考える。立方体の個数が同じであってもいろいろな立体 ができることを確認する。さらに,最大個数の場合,最小個数の場合を考えさせる。
- (発展2) 答えが複数ある別の問題について考えさせ,展開 2 で発見した積み方の条件が適用で きることを筋道立てて説明させながら確認する。また最大個数の場合は1つであり, 最小個数の場合は 1 つでない場合もあることを確認する。
- (まとめ)「設計図」のよさや立体と平面図との関係についてまとめる。

# 10. ICT を活用した「本質的学習場」の構成をめざした算数科授業の成果と課題 (1) ICT 活用の教育的効果を客観的に評価するためのアンケートからの考察

|       | の項目<br>1 | の項目<br>'2) | の項目<br>(3) | の項目<br>$\left(4\right)$ | $\sqrt{5}$<br>の項目 | 回答形式 |
|-------|----------|------------|------------|-------------------------|-------------------|------|
| 【実践6】 | 4.3      | 4.2        | 4.         | 4.1                     | 4.4               | 5 件法 |
| 【実践7】 | 4.5      | 4.4        | 4.3        | 4. .                    | 4.6               | 5 件法 |
| 【実践8】 | 4.8      | 4.5        | 4.4        | 5.0                     | 4.6               | 5 件法 |
| 【実践9】 | -<br>4.  | 4.5        | 4.         | 4.7                     | 4.6               | 5 件法 |

表 4: ICT を活用した「本質的学習場」の構成をめざした授業の教育的効果

1年目の【実践1】から【実践5】では、(1)のやり方や解き方を理解することの項目と(2)の法則 や性質を発見することの項目で,評価が高かったが,上記の 2 年目の実践では(5) 新たな課題を見 出すことの項目の評価が高くなっている。これは,ICT を活用した「本質的学習場」の構成をめざ して教材と授業のデザインを開発したことによって,解き方や性質を発見するだけでなく,発見し た解き方や性質を超えた意義のある数学的な内容,過程,方法と結びつく新たな課題を見出すこと が実現できたからだと言える。

実際,児童の自由記述にも,「3段や 10 段になるとどうなるかやってみたい。」という数学的に価 値ある新たな課題が記されていた。また,「設計図」を使ってもっとやってみたい。」という記述も 見られ,具体的に立方体を操作しなくても「設計図」の略図的表現を見るだけで、どのように置い たらいいのかが分かり,「設計図」を使うことのよさや面白さが理解できたことが表れていた。

#### (2) 実践から得られた成果と課題

以下では、思考ツールとして ICT を活用した「本質的学習場」を構成することができたかについ て,a,b,c,d の 4 つの条件から【実践 8】【実践 9】について成果と課題を考察する。 ①「本質的学習場」の条件 a,b について

ストラテジー③を適用し,正面図と側面図を与えて立方体をどのように積み上げるかを考える問 題を設定したことにより,答えが1つに留まらず,いろいろな立体を考えるようなオープンな問題 解決活動を実現できた。答えを整理する段階で,ストラテジー①を適用し,個数によって順序よく 並べたことで,最大個数の場合や最小個数の場合に焦点化させることができた。その際,実際に木 製の立方体をどう積むかを ICT を活用して積んでみせ,見取り図とその正面図・側面図を表示して クラス全員で確認することができた。また ICT を活用したことが,実際の積み方と「設計図」との 対応を明確に意識させることに繋がった。そして,積み方の条件を「設計図」の記号化した表現で 探究するというストラテジー④を適用した活動をさせることができた。その際,その条件を「設計 図」を示しながら背理法で説明する児童も現れた。その説明を,ICT を活用して見取り図とその正 面図・側面図を見せて視覚的に確認したことで多くの児童を納得させることができた。

これらの数学的な見方・考え方は、授業単元の目標·内容を超えたものであり、数学的に豊かな 「本質的学習場」が設定できたと言える。

②「本質的学習場」の条件cについて

木製の立方体の具体的操作や思考ツールとしての ICT の活用や「設計図」での探究をさせたこと で,全ての児童を問題解決に意欲的に取り組ませることができた。立体をつくることに夢中になっ ていた児童が,上記の活動を通して,つくり方の条件や法則を見つけようとする姿勢に変わり,さ らにその法則を演繹的に適用しようとする姿に変容させる学習場を設定できた。 ③「本質的学習場」の条件dについて

思考ツールとして ICT を活用した本教材を開発するにあたり、大学の研究者や校種を超えた現場 の教員と共に,教材研究を行うことができた。このことは,実践的研究の豊かな場を形成できたと 言える。

### 11. おわりに

本研究では,1 年目は,数学的な見方・考え方を働かせた深い学びを実現するための数学的教具 として ICT を活用することを研究テーマとした。その活用を「思考ツールとしての ICT 活用」とし, 佐伯の道具的特性をもとに,授業をデザインし実践した。思考ツールとしての ICT 活用は,探究活 動を協働的にすることを可能にしただけでなく,道具的特性からみて思考道具として有効に機能し たことが明らかになった。研究を進める中で, 深い学びを実現するためには数学的に豊かな「学習 場」を構成することが重要であることを認識するようになり,2 年目は,ICT を活用した「本質的学 習場」の構成をめざして教材と授業デザインを開発し実践した。全ての児童を探究的活動に参加さ せ,授業単元の目標,内容を達成させながら,さらにその水準を超えた意義ある探究課題にも挑戦 するような学習を ICT を活用することで実現することができた。

今後の課題として,本研究で開発した ICT を活用する教材について,他学年での算数科授業でも 教材化できないかということについて研究を進めていきたい。また,本研究で培った ICT 活用の手 法を他教科における ICT 活用に適用できないということについても研究を進めていきたい。

#### 〈引用・参考文献〉

中野俊幸(2014):「数学をつくる活動をめざした算数の教材開発と学習指導について」,『第 96 回 全国算数・数学教育研究(鳥取)大会講習会(兼教員免許状更新講習)テキスト』,日本数学教 育学会,pp.15-20

- 平林一榮(1975):『算数・数学教育のシツエーション』,広島学出版研究会
- 平林一榮(1973):「数学的教具と遊びの精神」,日本数学教育学会誌,第 55 巻,第 4号,pp. 2-5. 佐伯胖(1997):「新・コンピュータと教育」,岩波新書

鈴江暢朗,水口蕗,吉本果矢,中野俊幸(2023):「アリスモゴンを活用した本質的学習場の構成につ いて ─ICT を活用した算数の授業デザイン─」, 高知大学学校教育研究, 第5号,pp.107-117.

Wittmann, E.Ch. (1995):"Mathematics education as a 'design science'", Educational Studies in Mathematics,29,4,pp.355-374.

Wittmann, E.Ch. & Muller, G.N. (2004): Das ZahlenBuch, Klett

McIntosh, A.&Quadling, D. (1975): Arithmogons, Mathe-matics Teaching, 70,  $18-23$ . 文部科学省(2017):『小学校学習指導要領(平成 29 年告示)解説 算数編』,日本文教出版.

### 〈使用した数学教育ソフト〉

GeoGebra: https://www.geogebra.org/ Algeomath: https://www.algeomath.kr/

# 〈使用した授業支援システム〉

SKYMENU Cloud, (株)Sky